# How to use Blackboard for GRA 1413 without losing your mind!

- and pass this course, too.

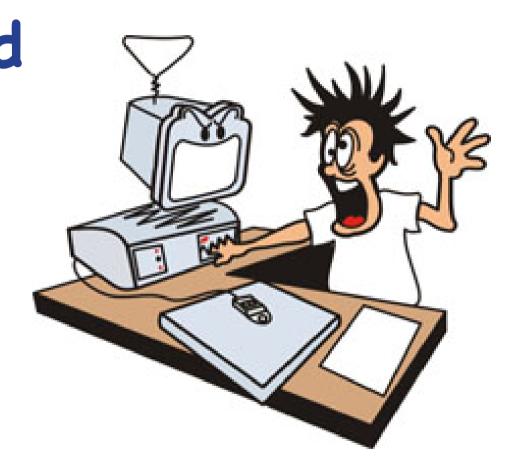

# Table of Contents

| wna               | t if I Havent Used Blackboard Before?pg 3      |
|-------------------|------------------------------------------------|
| Wha               | t Do I Need to Take this Online Course?pg 4    |
| Signi             | ng in to Blackboardpg 5                        |
| Onlin             | ne Course Home Pagepg 6                        |
| łow               | is this Course Organized and Requirements?pg 7 |
| Naviç             | gation Bar                                     |
|                   | Getting Started                                |
|                   | Start Herepg 8                                 |
|                   | Announcementspg 9                              |
|                   | Calendarpg 10                                  |
|                   | Syllabuspg 11                                  |
|                   | News Feedpg 12                                 |
| .ear              | ning Modules                                   |
|                   | LM 1 Examplepg 13                              |
|                   | LM 1 Syllabus/Schedule and Moviespg 14         |
|                   | Using LifeMap Presentation for Taskspg 15      |
| <del>\</del> ctiv | vities                                         |
|                   | Assessments - Taking an Assessmentpg 16-17     |
|                   | Discussions - Posting a Discussionpg 18-19     |
|                   | Assignments - Submitting an Assignmentpg 20    |
|                   | Class Resuméspg 21                             |
| Reso              | urces                                          |
|                   | Messagespg 22                                  |
|                   | My Gradespg 23                                 |
|                   | Web Links                                      |
|                   | Student Resourcespg 25                         |
|                   | Technical Supportpg 26                         |
|                   | File Librarypg 27                              |
| īps               | for Success in this Online Coursepg 28         |

## What If I haven't Used Blackboard Before?

Don't worry, there are lots of resources for you

Some of you may be using Blackboard for the first time. Don't let the "Blackboard" aspect intimidate you and viewing this presentation will help you feel more comfortable - but remember it takes some effort and requirements are due early in the course.

#### Student Resources

http://www.valenciacollege.edu/oit/ltad/StudentResources/

These orientation materials include:

Am I ready for Online?
Getting Started Online
Academic Integrity
Tutorials
Getting Help

Technical Support

http://d2.parature.com/ics/support/default.asp?deptID=8191

Find out what System Requirements are needed, i.e. Browsers, Java, Operating systems, etc. Need more help? You can submit a trouble ticket or participate in a Live Chat 24 hours a day.

## What Do I Need to Take this Online Course?

- There is no textbook required for this course. All you will need is provided through the course or through web links.
- You never need to come to campus for this course.
- Access to a computer, Mac or Windows PC with high speed internet access and current internet browsers.

You are welcome to use any open lab on campus that has internet access or your own personal computer. Additionally, places like the public library have computers you can use. Firefox is the recommended browser for either platform, Mac or PC can use Safari and PC only Internet Explorer. Do not use AOL as it is not compatible with Blackboard. Note: if you get a notice from Blackboard to upgrade browser or plug-ins do so as soon as possible as it might effect your ability to do certain things. You can also do a browser check at any time.

- Access to a program for text creation for your Resumé Assignment. You can use a program such as MSWord though using a template is discouraged unless you are very experienced and know how to make changes. Cookie-cutter resumés never get noticed. You may also use Adobe Illustrator, InDesign or QuarkXpress but you'll need to save as a pdf if you use these. ONLY doc, docx, or pdf files are allowed. So not save files other than Word in their native file formats, i.e., .indd, .ai or .qxd. Do not use Pages or any other program unless you can save in the allowed file formats. Saving in an unacceptable file format might mean your instructor couldn't even open the file, and thus not be able to grade.
- You need installed on your computer they are free to download if you don't have them already installed on your computer.
- Flash Player http://get.adobe.com/flashplayer/
- Acrobat Reader http://get.adobe.com/reader/
- USB Flash drive or Firewire device, 256 mb minimum suggested, CDs or your computer's hard drive for storage.

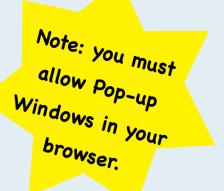

# Signing In to Blackboard

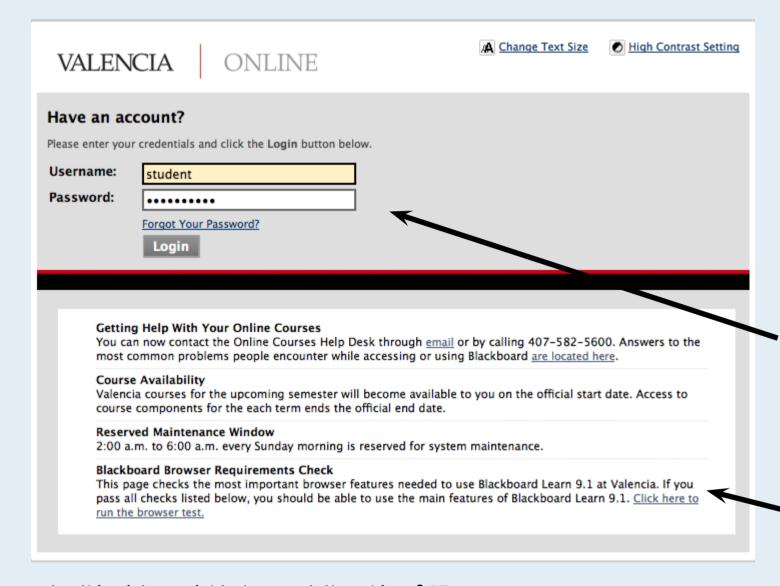

1. You can access Blackboard from the main Valencia site, Atlas or the fastest way is to go directly to Valencia's online link.

http://learn.valenciacollege.edu/

- 2. You can now Bookmark this page on your personal computer.
- 3. Type in your User name and Password- same as you use for Atlas
- 5. Click Log in

Check the Valencia Online News and Announcements regularly for important updates

note: this picture might change at the whim of IT

Note: The name of Valencia is offically changed to Valencia College July 1, 2011. Make sure that all your bookmarks, email accounts, etc., are updated to valenciacollege.edu.

## Online Course Home Page

Once you log in you'll see a page similar to the one below. On the right you'll see a section titled My Courses. Everyone's course listing will be different depending on what courses you are registered for that were Blackboard enabled.

Find your section of GRA 1413 and just click on it. The screen shot below shows just one section from a previous semester.

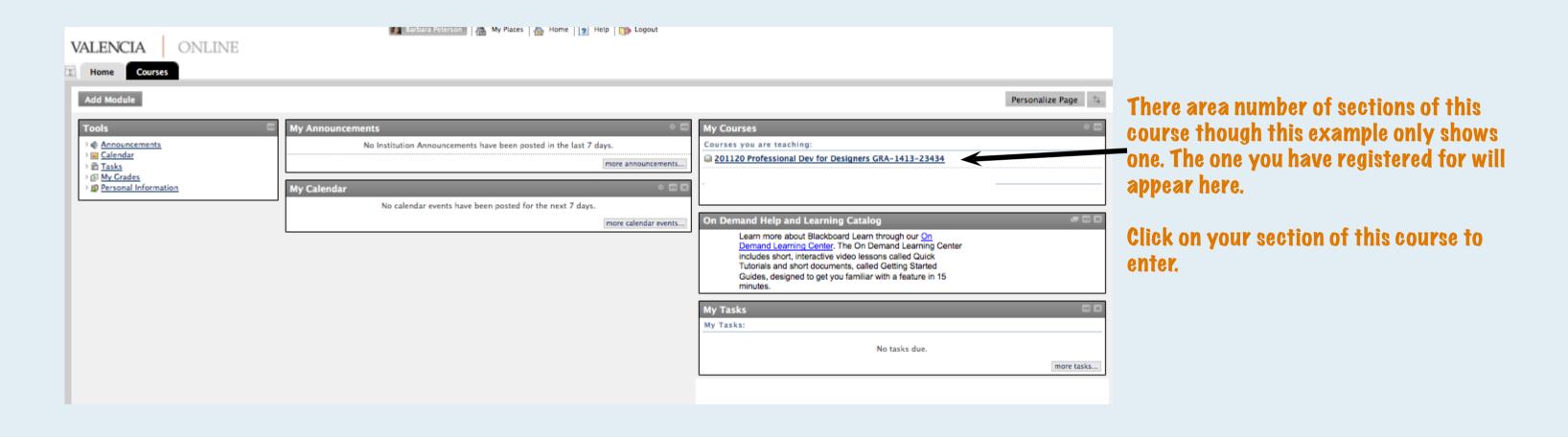

This applet was signed by "dc.blackboard.com," but Java cannot verify the authenticity of the signature's certificate. Do you trust this certificate?

Click Trust to run this applet and allow it unrestricted access to your computer. Click Don't Trust to run this applet with standard Java restrictions.

Show Certificate

Don't Trust

Trust

If you get this prompt any time while you are in Blackboard at any time just click
Trust, sometimes you have to do it twice

# How the Course is Organized and Requirements

The course is organized in Learning Modules (LM). Depending on the session you are taking this course there will be a number of LMs with different requirements.

On the next pages you'll see how to easily access the LMs from the Navigation Bar. Due dates are in your Syllabus/Schedule or the Calendar on Blackboard

## Each week you'll have the following:

- Activities to complete before beginning an assessment, assignment or discussion topic. These will be different each week but consist of things such as pdf presentations, readings, movies and/or links to view. Since each semester is a different number of weeks you'll need to check the schedule though you'll always have a minimum of a week to complete activities.
- Assessments (basically a quiz consisting of multiple choice, matching, T/F, fill in the blank questions)
- Resumé Assignment you will be completing your personal resumé.
- There are weekly LifeMap Tasks that culminate in the LifeMap Assignment to be turned toward the end of the semester. A detailed pdf presentation on how to complete these weekly tasks and how to generate the pdf that is the assignment is provided.
- Posting of your comments/answers to questions in the Discussion Topics.

Your grade will be based on a point system. Each requirement - Assessments, Assignments and Discussions will culminate in a total of 1000 pts. Specific values will be noted in your Syllabus

A = 1000 - 900 pts B = 899 - 800 pts C = 799 - 700 pts D = 699 - 600 pts F = 599 pts or below

#### Extra Credit Opportunities

- 20 points each (total of 40 pts) can be earned by attending up to 2 different announced or prior approved if not announced, eventrelated to this course, your career or learning within this area. This could include gallery openings, art or media shows, guest speakers, workshops, conferences/conventions, joining a club, etc. To receive credit send an email with your information about the event including the name, date/time and location and a brief summary of what you learned/gained by attending prior to the deadline posted on the schedule.
- 20 pts for attaching your photo with LM Discussion Topic 1 Note: at the discretion of the instructor more extra credit may be offered. This will appear as an Announcement.
- 20 pts can be earned for joining the course Facebook group. Information is provided in an Announcement

Everything you need for this course is available on the first day of the semester. Feel free to get ahead if you want. Only in a few cases will you need to wait for others in order to answer some Discussion topic questions or review fellow classmate's work.

## Navigation Bar: Start Here

When you enter the course page you will be in Start Here for the first few weeks. After that Announcements will appear first.

## Navigation Bar

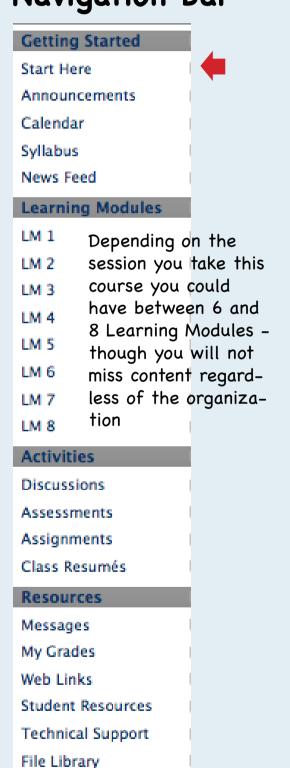

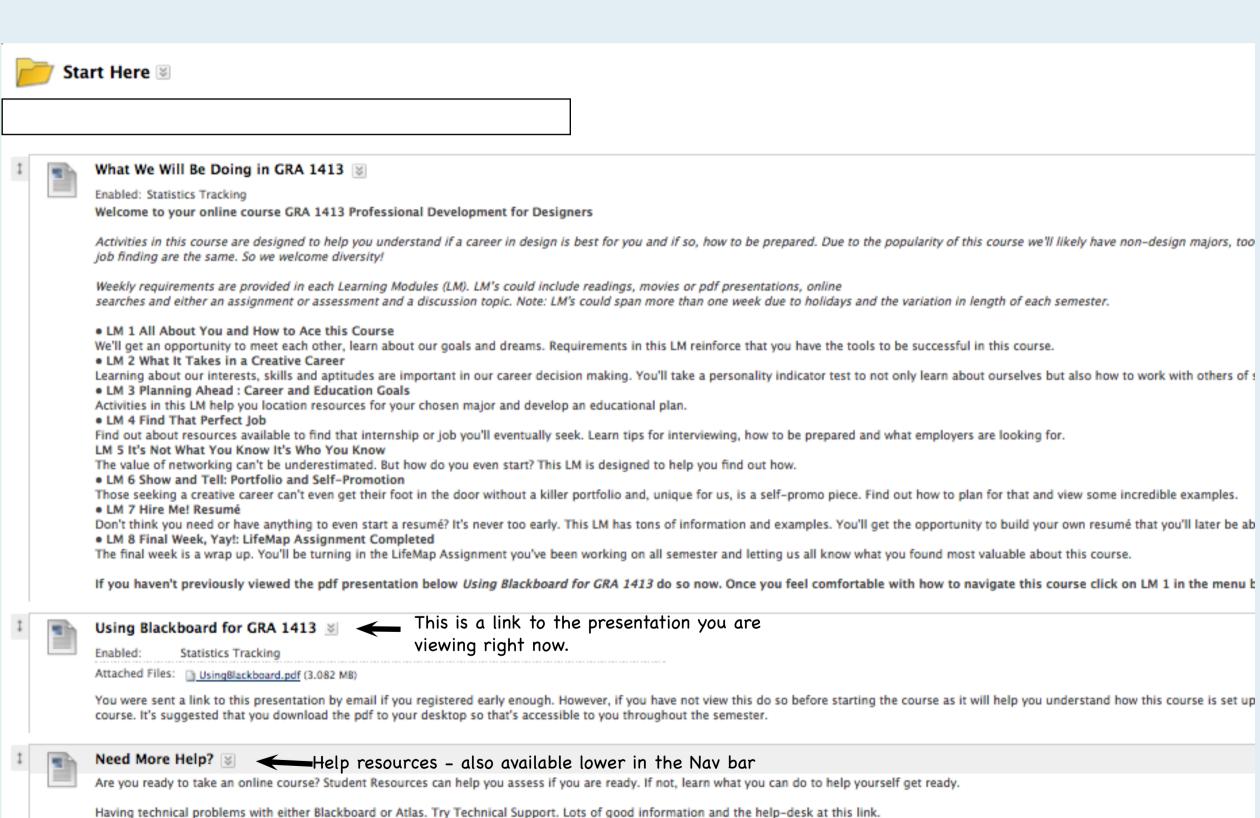

## **Announcements**

After the first few weeks this will appear first in your Nav Bar.

#### **Getting Started**

Start Here

Announcements

Calendar

Syllabus

News Feed

#### Learning Modules

LM 1

LM 2

LM 3

LM 4

LM 5

LM 6

LM 7

LM 8

#### Activities

Discussions

Assessments

Assignments

Class Resumés

#### Resources

Messages

My Grades

Web Links

Student Resources

Technical Support

File Library

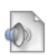

#### **Announcements**

Announcements within the course - as opposed to those from the College that appear in your course sign in window - will change during the semester. You'll have reminders about upcoming events, due dates or just about anything.

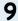

## Calendar

All due dates are listed in the Calendar. You can select a view of your choice. Below are two common choices.

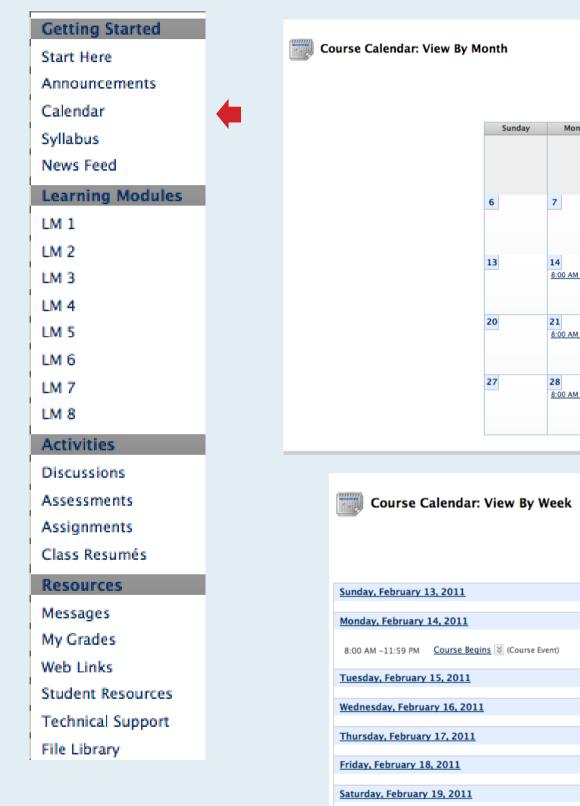

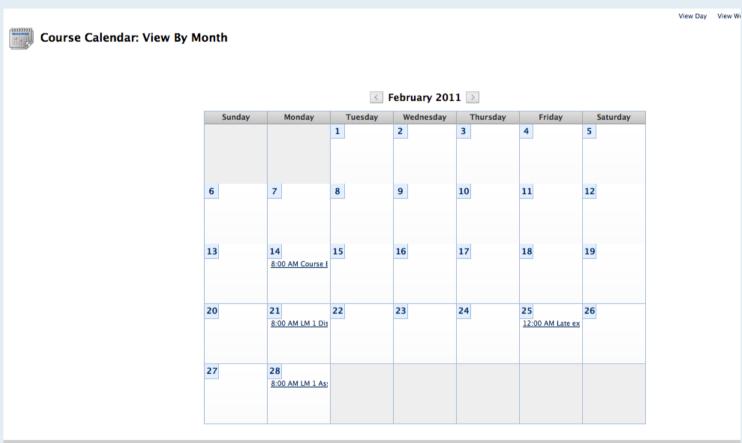

Note: This is a calendar from a previous semester so dates are not effective. Check your Schedule or the online Calendar for your semester's due dates.

| Course Calendar: View By Week                         | View Day View Week View Month View Year |
|-------------------------------------------------------|-----------------------------------------|
|                                                       | Jump to                                 |
| Sunday, February 13, 2011-Saturday, February 19, 2011 |                                         |
| Sunday, February 13, 2011                             |                                         |
| Monday, February 14, 2011                             |                                         |
| 8:00 AM –11:59 PM Course Begins (Course Event)        |                                         |
| Tuesday, February 15, 2011                            |                                         |
| Wednesday, February 16, 2011                          |                                         |
| Thursday, February 17, 2011                           |                                         |
| Friday, February 18, 2011                             |                                         |
| Saturday, February 19, 2011                           |                                         |
|                                                       |                                         |

## Syllabus

This is the same syllabus/Schedule made available to you on your instructor's frontpage site.

#### **Getting Started**

Start Here

Announcements

Calendar

Syllabus

News Feed

#### Learning Modules

LM 1

LM 2

LM 3 LM 4

LM 5

LM 6

LM 7

LM 8

#### Activities

Discussions

Assessments

Assignments

Class Resumés

#### Resources

Messages

My Grades

Web Links

Student Resources

Technical Support

File Library

## GRA 1413 Professional Development for Designers Course Syllabus | Fall 2011 | East, West and Osceola Campuso

#### Catalog Course Description, 1 Credit/1 Contact hour

Students will learn basic job hunting skills, how to prepare a resume, prepare for a job interview, learn to write a cover letter and learn how to develop and present a portfolio.

Supplies or Equipment Needed
• There is no textbook required for this course. However, you must have your results of the Myers-Briggs Personality Type Indicator test. You may purchase the test booklet in the Valencia College Bookstore or you can take the test free online at http://similarminds.com/embj.html. There are other shorter version of this variation of the letter results personality test, though this longer version provided a more valid results. Regardless of how you take the test make sure you save the results for Learning Module 2 assessment and

Note: If you have the results of this assessment taken within the last 2 years you may use that same results.

- Access to a computer, Mac or Windows PC with high speed internet access and current internet browsers. Firefox is recommended for either platform. Mac or PC can use Safari and PC only Internet Explorer. Do not use AOL as it is not compatible with Blackboard

  You need installed on your computer they are free to download if you don't have them already installed on your computer.

  Flash Player http://get.adobe.com/flashplayer/
   Acrobat Reader http://get.adobe.com/reader/
- Software needed: You will need to create a resumé for this course. You may use MSWord or any program for text creation that you can save in pdf, doc or docx format. Do not turn in any other file formats other than this. You may also use any design program such as Adobe InDesign or Illustrator or QuarkXpress though it is not required that you have any of these program. If you use any of these design program you will need to save as a pdf file, NOT their native file formats. Do not use Adobe Photoshop for creating files
- with text.

  "USB Flash drive or Firewire device, 256 mb minimum suggested, CDs or other disks for backup of files is recommended especially if you don't have your own personal computer harddrive to save files.

#### What We Will Doing in this Class

Weekly requirements are described in the Learning Modules (LM) on Blackboard. LMs could include readings, movies or pdf presentations, online searches and either an assignment or assessment and a discussion topic. Those are listed below and detailed in each LM on Blackboard.

• LM 1 All About You and How to Ace this Course

We'll get an opportunity to meet each other, learn about our goals and dreams. Requirements in this LM reinforce that you have the tools to be successful in this course.

• LM 2 What It Takes in a Creative Career

Learning about our interests, skills and aptitudes are important in our career decision making. You'll take a personality is to not only learn about ourselves but also how to work with others of similar or different personalities.

• LM 3 Planning Ahead : Career and Education Goals

Activities in this LM help you location resources for your chosen major and develop an educational plan.

• LM 4 Find That Perfect Job

Find out about resources available for that internship or job you'll eventually seek. Learn tips for interviewing, how to be and what employers are looking for.

LM 5 It's Not What You Know It's Who You Know

The value of networking can't be underestimated. But how do you even start? This LM is designed to help you find out ho • LM 6 Show and Tell: Portfolio and Self-Promotion

Those seeking a creative career can't even get their foot in the door without a killer portfolio and, unique for us, is a self-

This is an example of a syllabus from a previous semester with views of partial pages 1 and 4. For the complete file just go to the link on your course and download the pdf file.

#### GRA 1413 Professional Development for Designers Course Schedule | Fall 2011 (2nd 10 weeks)

| LM | Date                                               | Assignment/Due Date                                                                                                    |
|----|----------------------------------------------------|----------------------------------------------------------------------------------------------------|
| 1  | Semester begins Oct 5<br>Due Oct 12 midnight       | 1. Review LM 1: All About You and How to Ace this Course 2. View associated movies and if you not previously Using Blackboard for GRA 1413 presentation 3. View pdf Using LifeMap, complete LifeMap Assignment Task - cumulative assignment due Dec 14, - accepted until Dec 17 midnight w/10 pt deduction 4. Participate in Discussion Topic 1: About Me and attach your photo for extra credit NO SHOW: You must participate in LM 1 Discussion Topic by Oct 12 otherwise you will be considered a no show and will be withdrawn - no late extension. |
| _  | Due Oct 19 midnight                                | 5. Complete LM 1 Assessment - accepted until Dec 17 midnight w/10 pt deduction                                                                                                    |
| 2  | Due Oct 26 midnight                                | Review LM 2: What It Takes in a Creative Career     View associated movies or presentations and readings.     Complete LifeMap Assignment Task - cumulative assignment due Dec 14, - accepted until Dec 17 midnight w/10 pt deduction     Complete LM 2 Assessment - accepted until Dec 17 midnight w/10 pt deduction     Participate in Discussion Topic 2: My Type and Passions - late extension Oct 29 w/10% deduction                                                                                                    |
| 3  | Due Nov 2 midnight                                 | 1. Review LM 3: Planning Ahead 2. View associated movies or readings before 3. Complete LifeMap Assignment Task - cumulative assignment due Dec 14, - accepted until Dec 17 midnight w/10 pt deduction 4. Complete LM 3 Assessment - accepted until Dec 17 midnight w/10 pt deduction 5. Participate in Discussion Topic 3: Planning Ahead - late extension Nov 5, midnight w/10% deduction                                                                                                    |
| 4  | Due Nov 9 midnight                                 | 1. Review LM 4: Find that Perfect Job 2. View associated movies or presentations and readings 3. Complete LifeMap Assignment Task - cumulative assignment due Dec 14, - accepted until Dec 17 midnight w/10 pt deduction 4. Complete LM 4 Assessment - accepted until Dec 17 midnight w/10 pt deduction 5. Participate in Discussion Topic 4: That Perfect Job - late extension Nov 12, midnight w/10% deduction                                                                                                    |
| 5  | Due Nov 16, midnight  Withdrawal Deadline:  Nov 18 | Review LM 5: It's Not What You Know But Who You Know     View associated movies or presentations and reading.     Complete LifeMap Assignment Task - cumulative assignment due Dec 14, - accepted until Dec 17 midnight w/10 pt deduction     Complete LM 5 Assessment- accepted until Dec 17 midnight w/10 pt deduction     Participate in Discussion Topic 5: It's Not What You Know late extension Nov 19, midnight w/10% deduction                                                                                                    |
|    | Nov 23 - 27                                        | Thanksgiving Holidays - campus closed                                                                                                    |

## News Feed

This RSS feed is from the Graphics Flickr site, Blog and Amanda's Delicious Bookmarks. This has lots links to info about special events (xcredit opportunities), interesting topics and announcements. Helpful information to complete LM requirements could be here. This changes almost daily. You probably will have to scroll down to see it depending on your monitor size.

#### **Getting Started**

Start Here

Announcements

Calendar

Syllabus

News Feed

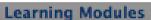

LM 1

LM 2

LM<sub>3</sub>

LM 4

LM 5

LM 6

LM 7

LM 8

#### Activities

Discussions

Assessments

Assignments

Class Resumés

#### Resources

Messages

My Grades

Web Links

Student Resources

Technical Support

File Library

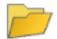

#### News

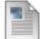

#### News feed from Graphic blog, flickr and cool bookmarks

#### VCC GRAPHICS FLICKR

#### VCC GRAPHICS BLOG

- . Drawing Fundamentals for Designers
- . Upcoming Event: Building Your Brand
- PLAN TO INTERN SUMMER 2011?
- 1st Graphic Design Group Meeting for Spring 2011
- ADDY Entry Day This Friday!!

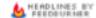

#### LATEST BOOKMARKS

Amanda's Delicious Bookmarks

- · What's happening with Delicious? « Professor Josh's Blog
- · paper.li read Twitter and Facebook as a daily newspaper
- . BBC News Profile update: Your teacher has now joined Facebook
- . The Comprehensive Guide to Saving Images for the Web
- Do Professional Photographers Really Make Money?

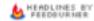

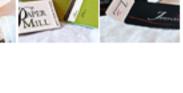

## Learning Modules

Click on a Learning Module to view activities and requirements for that week.

EVERY LEARNING MODULE IS DIFFERENT but all will have a brief overview, associated files and/or movies, an assessment or an assignment and a discussion topic. This example shows LM 1. A good idea is to view all LMs at the beginning of the semester so you have an idea of what you'll be doing. The following pages will walk you through this specific LM so you'll get the idea of content.

#### **Getting Started**

Start Here

Announcements

Calendar

Syllabus

News Feed

#### Learning Modules

LM 1

LM 2

LM 3

LM 4

LM 5

LM 6 LM 7

LM 8

#### Activities

Discussions

Assessments

Assignments

Class Resumés

#### Resources

Messages

My Grades

Web Links

Student Resources

Technical Support

File Library

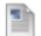

#### LM 1: All About You and How to Ace this Course [8]

The first week we will be learning more about how to use Blackboard and how to be successful in this course. Material within this learning module include the Syllabus and Schedule (available in the link so named on the help you throughout the semester.

Below you will see the titles to each activity. That could be items such as a link to a file, a folder with movies, an assessment or discussion topic. In general, it's best to view them in the order provided though you can a necessary. Read directions before beginning each individual activity.

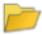

#### Movies 😵

Click on the title of this folder to see the links to movies of questions asked of professionals. Once the folder has opened click on each individual movie link to view them and learn more about your chosen career pat available on the Digital Media youtube site on a Playlist for our course specifically http://www.youtube.com/view\_play\_list?p=9FDFC75FF4C3737A and individual links to each movie are provided in the Learning Module Web Links along the Nav bar. There are a few links at other youtube sites.

Make sure you have viewed movies required for this LM before beginning your assessment or discussion topic.

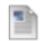

#### Using LifeMap Presentation and Assignment | | |

Attached Files: NewUsingLifeMap.pdf (2.781 MB)

Click the file link above to download/save a pdf file needed to complete the LifeMap Assignment. It will help you navigate Valencia's LifeMap and complete weekly tasks that will eventually culminate into the LifeMap A Learning Module. You'll be referring to this presentation all semester so it's recommended you have the file easily accessible. Below is a brief description of this week's task though the Using LifeMap Presentation is muvisuals. You can actually complete any task early if you wish, though all the completed tasks, which comprise the complete assignment, won't be due until the end of the session.

You must access LifeMap through Atlas, it is NOT available within this Blackboard course

#### LM 1 LifeMap Assignment Task

In Valencia's LifeMap (not accessible through Blackboard - but through Atlas) under My Career Planner you are asked to complete 2 assessments.

Career Interest Inventory

Career Skills Profiler

Grading of the LifeMap Assignment will not happen until LM 7 Assignment is due at the end of the semester. Grading criteria will be based on completion of the tasks, explained in the Using LifeMap Prese, yourself getting behind just catch up. Tasks are related to specific learning module content and may be required to answer assessment or discussion topic questions. However, you can always complete the assignment and still earn credit. Feel free to contact me if you have any questions after referring to the LifeMap Presentation.

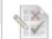

#### LM 1 Assessment: Course Introduction 😸

Availability: Item is no longer available. It was last available on Dec 17, 2011 11:59 PM.

After you've reviewed this Learning Module's resources answer the questions to help me - and you - determine how prepared you are for this course. To begin click the assessment title. There is no limit to the amountest as long as you submit by the due date or the final submission date with a 10 pt penalty. Dates are posted on your syllabus/schedule or calendar.

It is suggested that you view the questions, noting any you need to double-check but do not click Submit until you have had a chance to refer to your resources. Once you have answered all questions to the best of you Save and Submit.

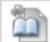

#### Discussion Topic 1: About Me 😸

For each Learning Module you will also be asked to participate in a related Discussion Topic. Click the title above and you will be taken to the Discussion link also available in the Navigation Bar. Click Questions for T them and include the questions. Read as many of your fellow classmates comments as you can and add your comments. Participation is part of your grade so make sure you do so by the deadline to receive full credit. Your but at least once is required for credit. Your grade is determined by your participation, answering all the questions completely with substance and on time. IF YOU DO NOT PARTICIPATE BY THE DUE DATE YOU SHOW FOR THE COURSE

# Learning Module 1: Movies

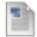

#### LM 1: All About You and How to Ace this Course | |

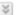

The first week we will be learning more about how to use Blackbox help you throughout the semester.

Below you will see the titles to each activity. That could be items s necessary. Read directions before beginning each individual activi-

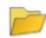

#### Movies 😵

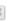

Click on the title of this folder to see the links to movies of que: available on the Digital Media youtube site on a Playlist for our co Web Links along the Nav bar. There are a few links at other youtul

Make sure you have viewed movies required for this LM befor

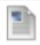

#### Using LifeMap Presentation and Assignment

Attached Files: NewUsingLifeMap.pdf (2.781 MB)

Click the file link above to download/save a pdf file needed to co Learning Module. You'll be referring to this presentation all semes visuals. You can actually complete any task early if you wish, thou

You must access LifeMap through Atlas, it is NOT available wi

#### LM 1 LifeMap Assignment Task

In Valencia's LifeMap (not accessible through Blackboard - but thr Career Interest Inventory Career Skills Profiler

Grading of the LifeMap Assignment will not happen until LM ? yourself getting behind just catch up. Tasks are related to spe assignment and still earn credit. Feel free to contact me if you

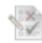

#### LM 1 Assessment: Course Introduction >

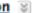

Availability: Item is no longer available. It was last available on Dec After you've reviewed this Learning Module's resources answer the test as long as you submit by the due date or the final submission

It is suggested that you view the questions, noting any you need t Save and Submit.

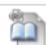

#### Discussion Topic 1: About Me

For each Learning Module you will also be asked to participate in a them and include the questions. Read as many of your fellow class once but at least once is required for credit. Your grade is determ SHOW FOR THE COURSE

Click on the Movie link folder

You'll be taken to the movies for this week. All are located in the Digital Media youtube site http://www.youtube.com/ValenciaDigitalMedia in a Playlist named our course title.

Each week the movies will be different \_\_\_\_

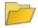

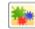

#### Define Graphic Design

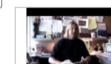

Professionals define what the term "Graphic Design" means to them.

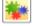

#### Difference in school and the real world

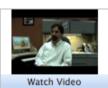

Learn what professionals feel is different about attending school and working in the real world.

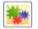

#### Importance in Fine Art Skills

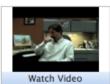

Find out how important fine art skills are to professionals

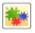

#### What is Digital Media?

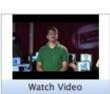

Rob McCaffrey, Program Chair of Digital Media presents an entertaining review of the offerings of this program.

# Learning Module 1: Using LifeMap Presentation for Tasks

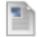

#### LM 1: All About You and How to Ace this Course | |

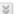

The first week we will be learning more about how to use Blackboard help you throughout the semester.

Below you will see the titles to each activity. That could be items such necessary. Read directions before beginning each individual activity.

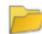

#### Movies 😵

Click on the title of this folder to see the links to movies of question available on the Digital Media youtube site on a Playlist for our course Web Links along the Nav bar. There are a few links at other youtube s

Make sure you have viewed movies required for this LM before

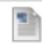

#### Using LifeMap Presentation and Assignment

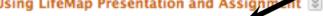

Attached Files: NewUsingLifeMap.pdf (2.781 MB)

Click the file link above to download/save a pdf file needed to comp Learning Module. You'll be referring to this presentation all semester visuals. You can actually complete any task early if you wish, though a

You must access LifeMap through Atlas, it is NOT available within

#### LM 1 LifeMap Assignment Task

In Valencia's LifeMap (not accessible through Blackboard - but throug Career Interest Inventory Career Skills Profiler

Grading of the LifeMap Assignment will not happen until LM 7 As yourself getting behind just catch up. Tasks are related to specific assignment and still earn credit. Feel free to contact me if you ha

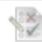

#### LM 1 Assessment: Course Introduction >

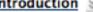

Availability: Item is no longer available. It was last available on Dec 17, After you've reviewed this Learning Module's resources answer the gu test as long as you submit by the due date or the final submission dat

It is suggested that you view the questions, noting any you need to do Save and Submit.

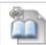

#### Discussion Topic 1: About Me 😸

For each Learning Module you will also be asked to participate in a rel them and include the questions. Read as many of your fellow classma once but at least once is required for credit. Your grade is determined SHOW FOR THE COURSE

Click on Using LifeMap. Depending on the computer platform and your settings as well as the browser you are using a few different things could happen. You might get a dialogue box prompting you to either Open the pdf file with Adobe Reader or Save to Disk - similar to when you selected earlier pdf files. Or when you click on it the download might begin automatically.

It is strongly suggested that you save your presentations and pdf files to your desktop or external disk so that you can review later or when taking an assessment you can have the file open for reference though you can always save your answers and return to the assessment if prior to the deadline.

Read through the Assignment description and view the presentation to help you with this Assignment

## Using LifeMap for GRA 1413 Assignment

During this course you will be asked to complete/save tasks using Valencia's LifeMap. By the end of the semester you will be submitting all these as an assignment for a grade.

This presentation is designed for you to refer to thoughout the semester as you are completing the tasks so review it entirely then return to each task for the details.

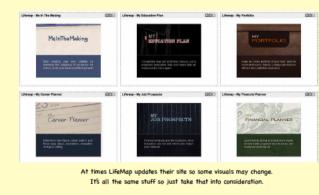

Note: To access LifeMap itself you MUST go through Atlas. You can not access LifeMap through Blackboard

# Learning Module 1: Assessment

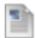

#### LM 1: All About You and How to Ace this Course 18

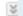

The first week we will be learning more about how to use Black help you throughout the semester.

Below you will see the titles to each activity. That could be item necessary. Read directions before beginning each individual ac

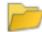

#### Movies 😵

Click on the title of this folder to see the links to movies of a available on the Digital Media youtube site on a Playlist for our Web Links along the Nav bar. There are a few links at other you

Make sure you have viewed movies required for this LM be

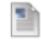

#### Using LifeMap Presentation and Assignment 📓

Attached Files: NewUsingLifeMap.pdf (2.781 MB)

Click the file link above to download/save a pdf file needed to Learning Module. You'll be referring to this presentation all ser visuals. You can actually complete any task early if you wish, th

You must access LifeMap through Atlas, it is NOT available

#### LM 1 LifeMap Assignment Task

In Valencia's LifeMap (not accessible through Blackboard - but Career Interest Inventory Career Skills Profiler

Grading of the LifeMap Assignment will not happen until Li yourself getting behind just catch up. Tasks are related to assignment and still earn credit. Feel free to contact me if y

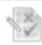

#### LM 1 Assessment: Course Introduction >

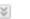

Availability: Item is no longer available. It was last available on C After you've reviewed this Learning Module's resources answer test as long as you submit by the due date or the final submiss

It is suggested that you view the questions, noting any you nee Save and Submit.

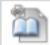

#### Discussion Topic 1: About Me 😸

For each Learning Module you will also be asked to participate them and include the questions. Read as many of your fellow c once but at least once is required for credit. Your grade is dete SHOW FOR THE COURSE

Click on LM 1 Assessment: Course Introduction. You will be taken to the assessment link. At times you will have Assignments instead of Assessments in LMs. You could also access all your Assessments or Assignments from their respective links in the Navigation Bar - no difference.

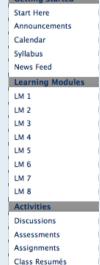

Resources

Messages

My Grades Web Links

File Library

Student Resources

Technical Support

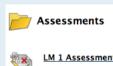

LM 1 Assessment: Course Introduction

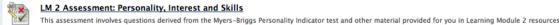

LM 3 Assessment: Career and Education Goals

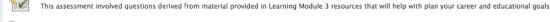

LM 4 Assessment: Resources, Internship and Job Finding This assessment involved questions derived from material provided in Learning Module 4 which helps you learn about career and job finding resources

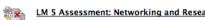

This assessment involved questions derived from material provided in Learning Module 5 resources which help you understand the value and benefits of correct networking and how to resource you are prepared for those perfect job opportunities.

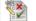

#### LM 6 Assessment: Portfolio and Self-Promo

This assessment involves questions derived from material provided in Learning Module 6 resources which help you know how to start developing your portfolio and see some great example 16

# Taking an Assessment

When you click on an assessment, either from the LM or directly from the Assessment link in the Nav bar you'll be taken to this page (example shows LM 2 Assessment)

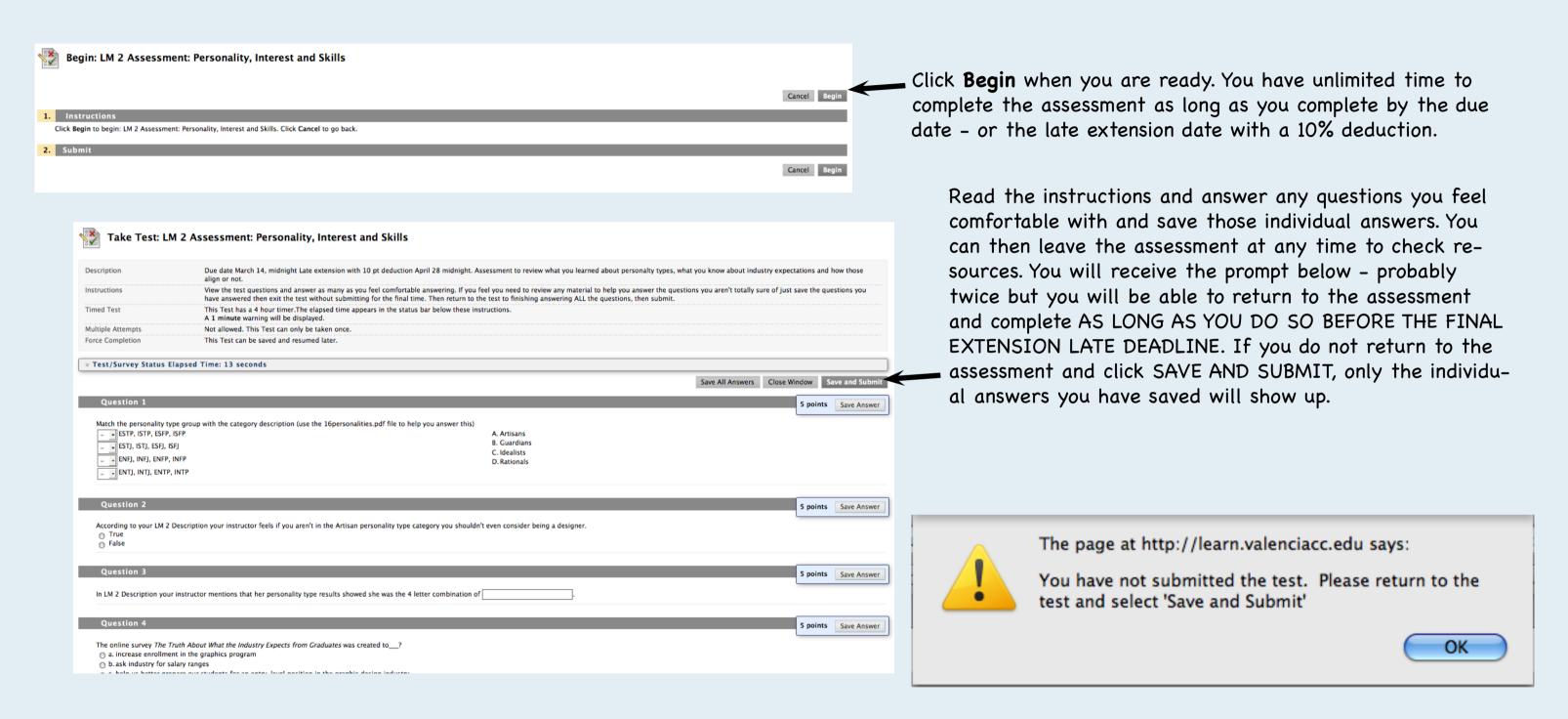

# Learning Module 1: Discussion Topic

There is a discussion topic for each Learning Module and it is a grade requirement that you participate. Follow the directions below to input your posting. It's a little complicated with a number of steps so make sure you have this on hand as reference the first time you post. Once it has been submitted and your instructor has had time to read and grade you'll see your score in your My Grades link. Make sure you answer complete and within the due date - in the schedule or calendar.

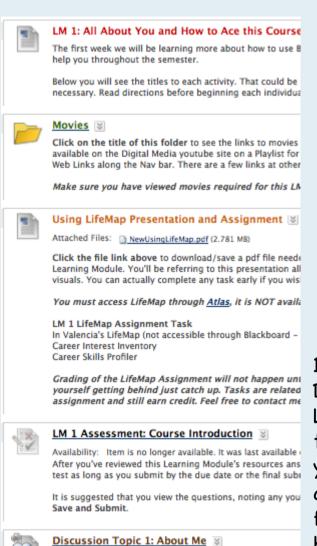

For each Learning Module you will also be asked to particip them and include the questions. Read as many of your fello

once but at least once is required for credit. Your grade is

SHOW FOR THE COURSE

1. Click on the Discussion Topic Link within the LM - or  $\rightarrow$ you can access all Discussions from the Nav

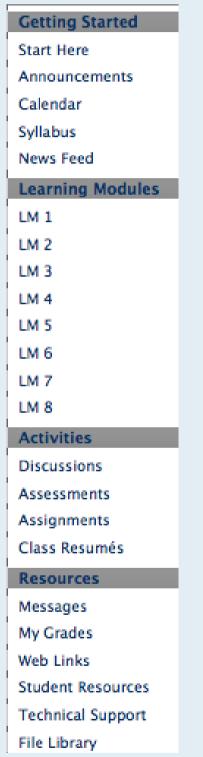

3. You will be

for Topic ..."

2. Click on the title of the Discussion Topic for the specific LM you want.

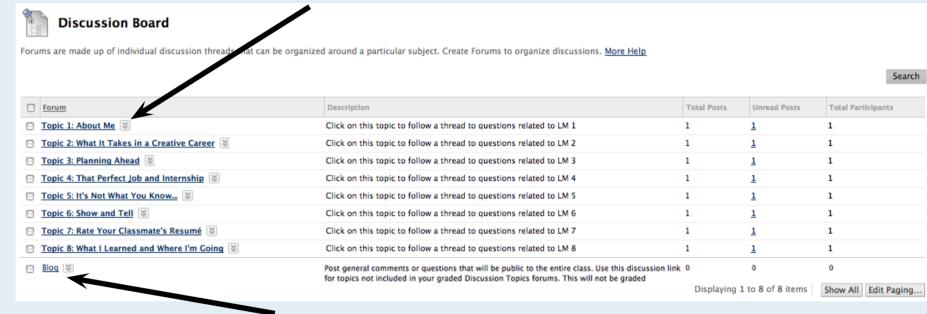

A Blog is provided in the Discussion Board for posting of general questions/comments that are public. They are not graded.

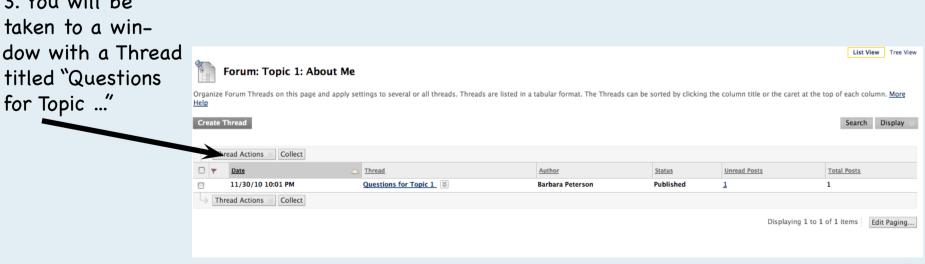

# Learning Module 1: Discussion Topic continued

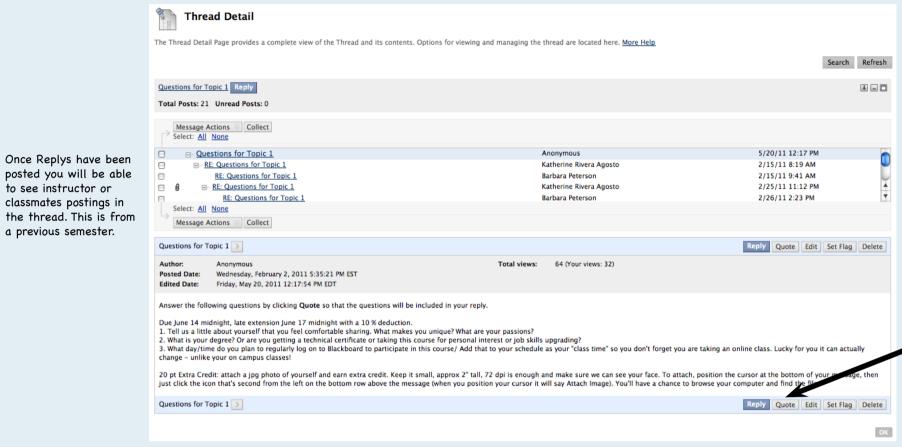

to see instructor or

a previous semester.

your file.

classmates postings in

4. In the next window the questions for that LM discussion will appear. It's important that you Click QUOTE, not Reply so that the questions will be copied. You can then just answer each question by just typing your answer after them. A tip to make it easier to read is to change your answers to bold or a color.

Click Quote

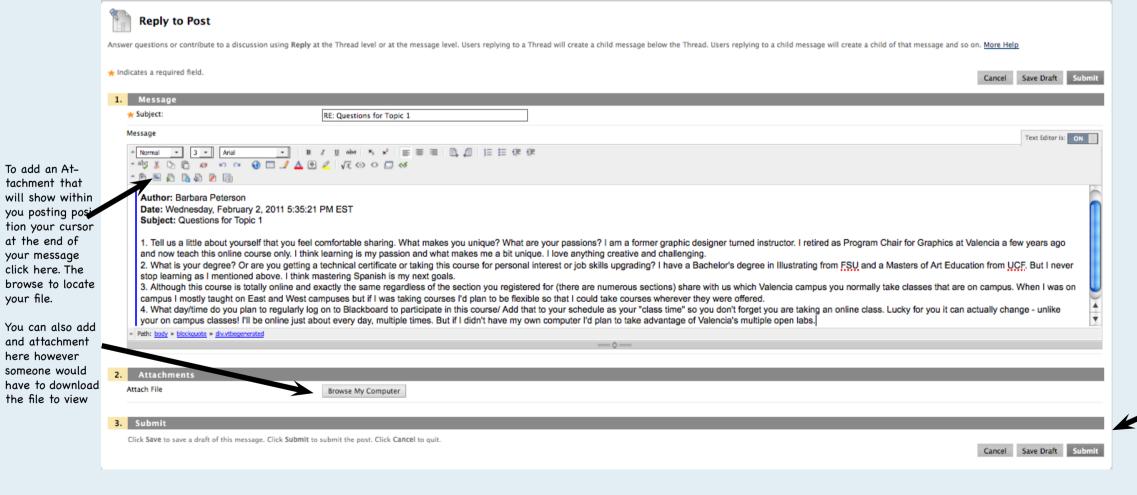

5. In this example I answered the questions about me. Make sure you read my postings and your fellow classmates postings, too. If you are one of the first to post, go back and look at theirs, too. Feel free to reply, especially if you see someone you know or that is taking classes on your campus.

When complete click Submit

# Submitting an Assignment

Yu will be submitting 2 assignments. Directions are in those individual Learning Modules and below is an example of how to submit.

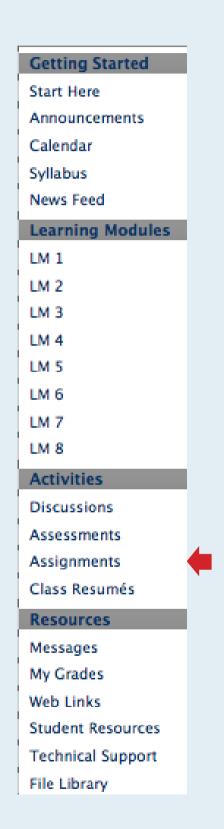

As with the Assessments you can access the Assignment link from the specific LM or directly from the Nav bar link

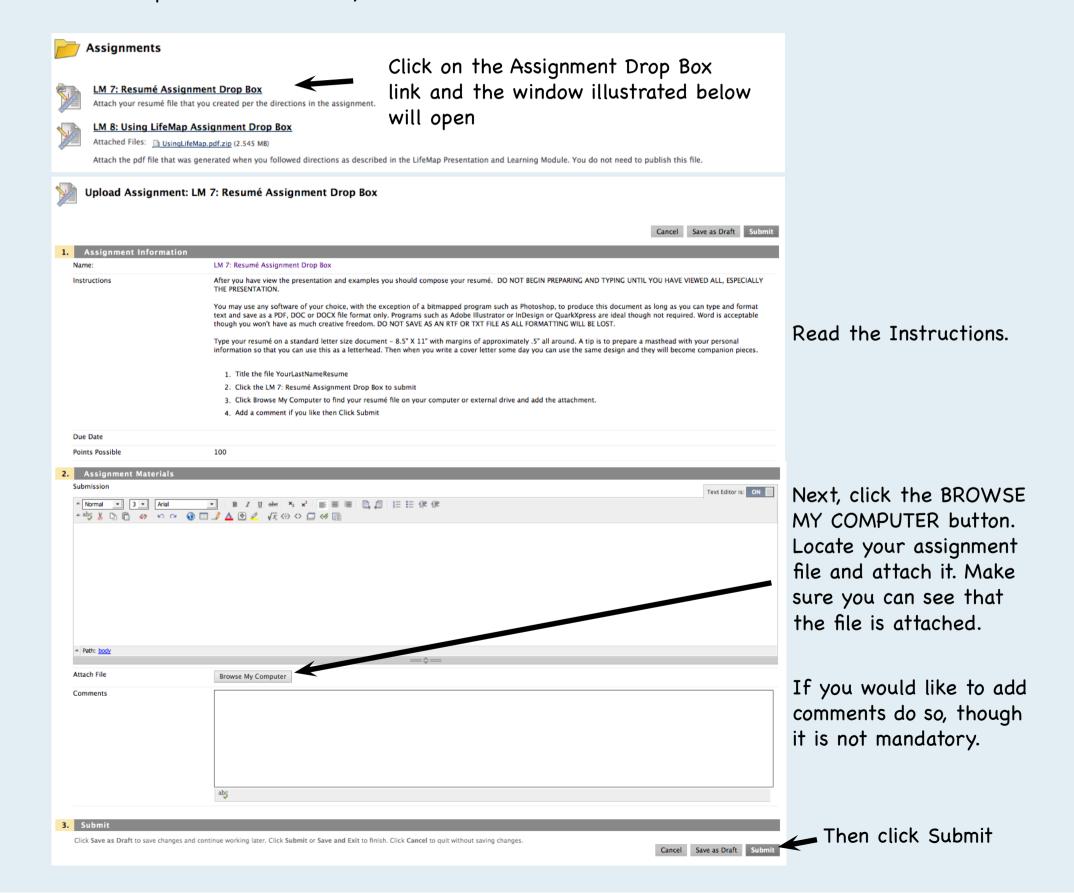

## Class Resumés

This link will appear empty until Resumé Assignments have been submitted and your instructor adds to this link in the Navigation Bar. In order to complete the related Discussion Topic you will need to go and review fellow classmates resumés and comment on them. No need to even start that Discussion Topic until there are a minimum of other than yourself. Don't get these confused with examples I've provided from previous semesters in the File Library.

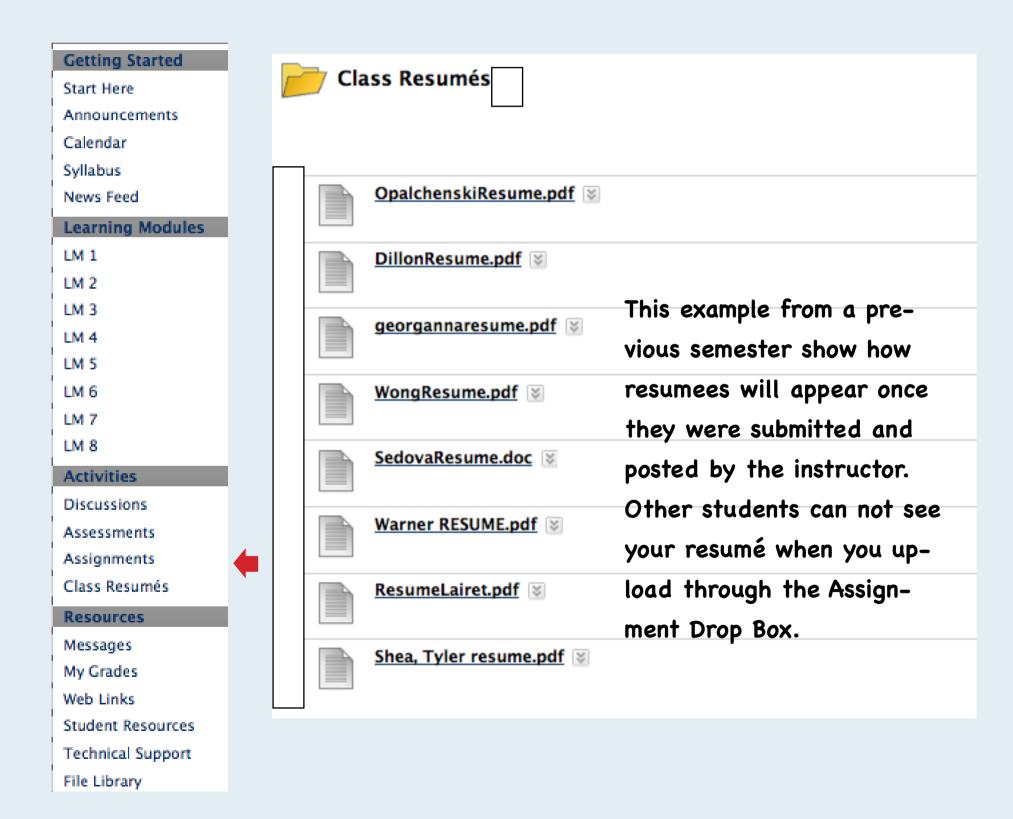

# Utilizing Resources - Sending Email Messages

Messages

Create Folder

In the Resources link of the Nav bar are a variety of items you'll be using this semester. On the next few pages you'll what they are and how to utilize them.

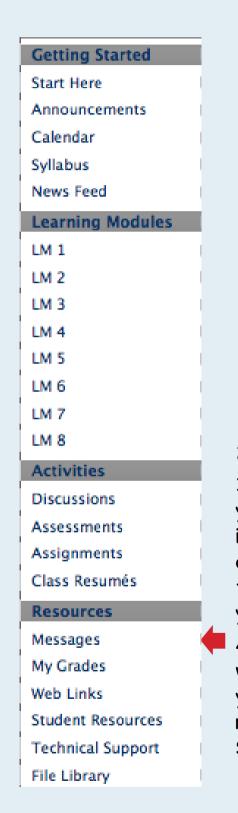

1. Click on the Messages link to email fellow classmates in this section – or your instructor. Check your Inbox for messages sent to you. Click Create Message if you want to send one.

Messages are private and secure text-based communication that occurs within a Course and among Course members. Although similar to email, users must be logged into the Course to read and send Messages. More Help

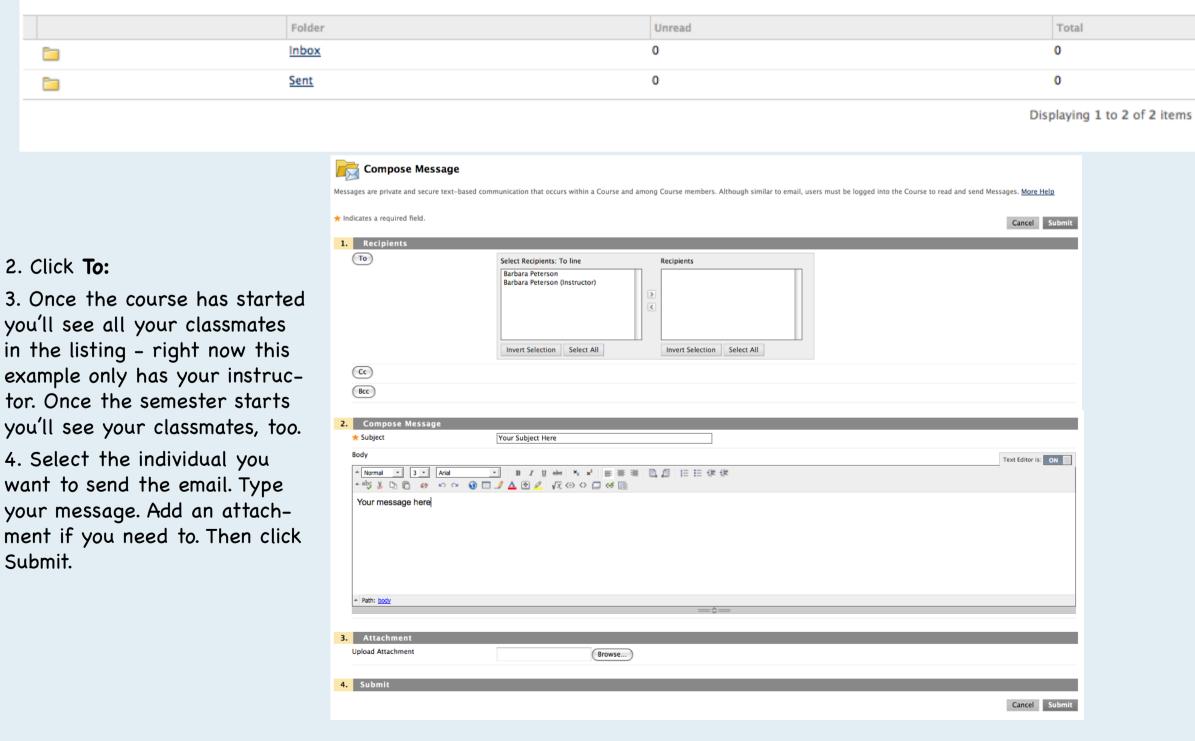

Show All Edit Paging..

# Utilizing Resources - My Grades

In the Resources link check your grades from the My Grades link. As your grades are recorded, either automatically as in the assessment or when graded by your instructor you'll see them appear on this link. Your Weighted Total gives you your average as of that date. At the bottom will be your final.

#### **Getting Started**

Start Here

Announcements

Calendar

Syllabus

News Feed

#### Learning Modules

LM 1

LM 2

LM 3

LM 4

LM 5

LM 6

LM 7

LM<sub>8</sub>

#### Activities

Discussions

Assessments

Assignments

Class Resumés

#### Resources

Messages

My Grades

Web Links

Student Resources

Technical Support

File Library

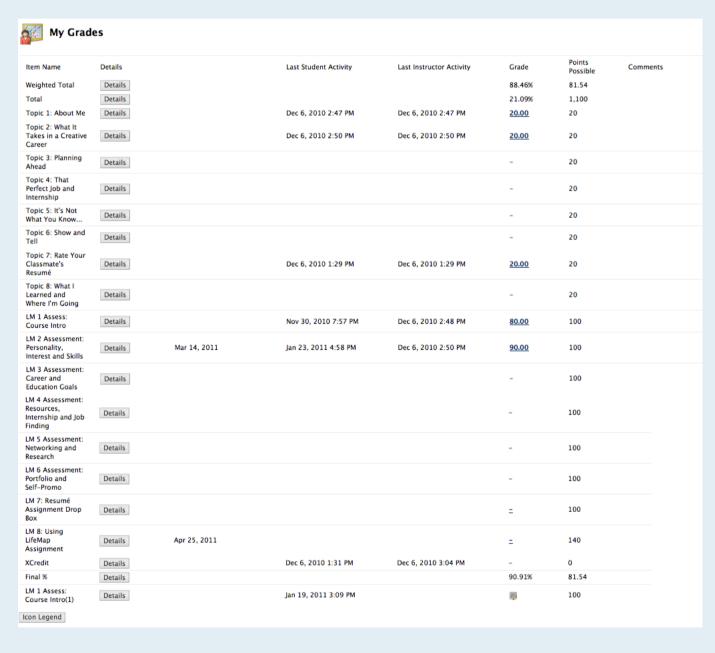

Example from a previous semester.

## Utilizing Resources - Web Links

The Web Links link has some great resources to help you within this course and beyond. They are organized into folders for easy access.

#### **Getting Started**

Start Here

Announcements

Calendar

Syllabus

News Feed

#### Learning Modules

LM 1

LM 2

LM 3

LM 4 LM 5

LM 6

LM 7

LM 8

#### Activities

Discussions

Assessments

Assignments

Class Resumés

#### Resources

Messages

My Grades

Web Links

Student Resources

Technical Support

File Library

Once you click on a folder you'll see the individual listings within it.

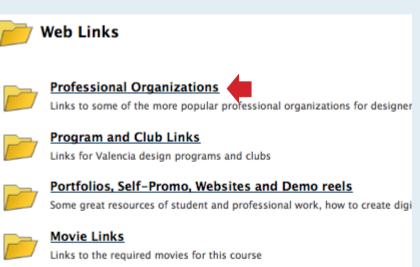

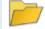

#### **Professional Organizations**

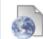

#### AIGA Nationa

National chapter of American Institute of Graphic Artist - great for graphic designer, interactive designer, advertising people, marketing, copywriters, etc.

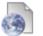

#### <u>AlGA Orlando Chaptei</u>

Local chapter of AIGA - American Institute of Graphics Arts. Excellent way for students, graphic designer, interactive designer, advertising people, marketing, copywriters,

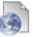

#### Orlando Advertising Federation

Local organization for designer, advertisers, marketing, sales, copywriters, writers, etc

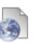

#### AD2

A subset of the Orlando Ad Fed for the younger set 18 - 32 years

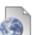

#### Digital Media Alliance of Florida

Great organization for professionals or students interested in digital media.

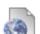

#### Adobe Developers of Greater Orlando

From their website: Adogo, short for Adobe Developers of Greater Orlando is an Adobe usergroup focused around Adobe developers. Our focus will be entirely on the prog expecting much if anything visual.

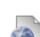

#### Orlando Post Professionals

From their website: Welcome Orlando Post Professionals! Welcome to Central Florida's home for film and video post production professionals. We are an informal organizat community and building our craft. Our meetings are open to anyone in the production or post field. Meetings are scheduled on a quarterly basis and usually held at Adrena Orlando area. The topics will be of special interest to Avid and Final Cut users, but we cover a wide range of subjects, so there's always something to learn. Meeting notices added to the mailing list. As always, we welcome any suggestions to improve the meetings, our organization or this website.

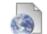

#### **Avid User Groups**

Media Professionals of Florida, Inc. is a not-for-profit corporation registered in the year 2000 within the State of Florida. MPFI provides its members opportunities for profe recognition and vendor support.

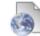

#### Florida Macintosh Users Group

Local group of Macintosh user

# Utilizing Resources - Student Resources

The Blackboard Learn link is very useful, especially for students that have never taken an online course. Lots of FAQ, tutorials, etc.

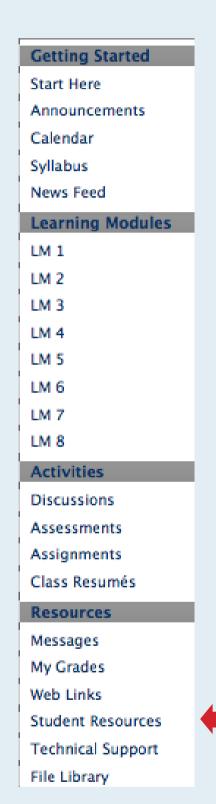

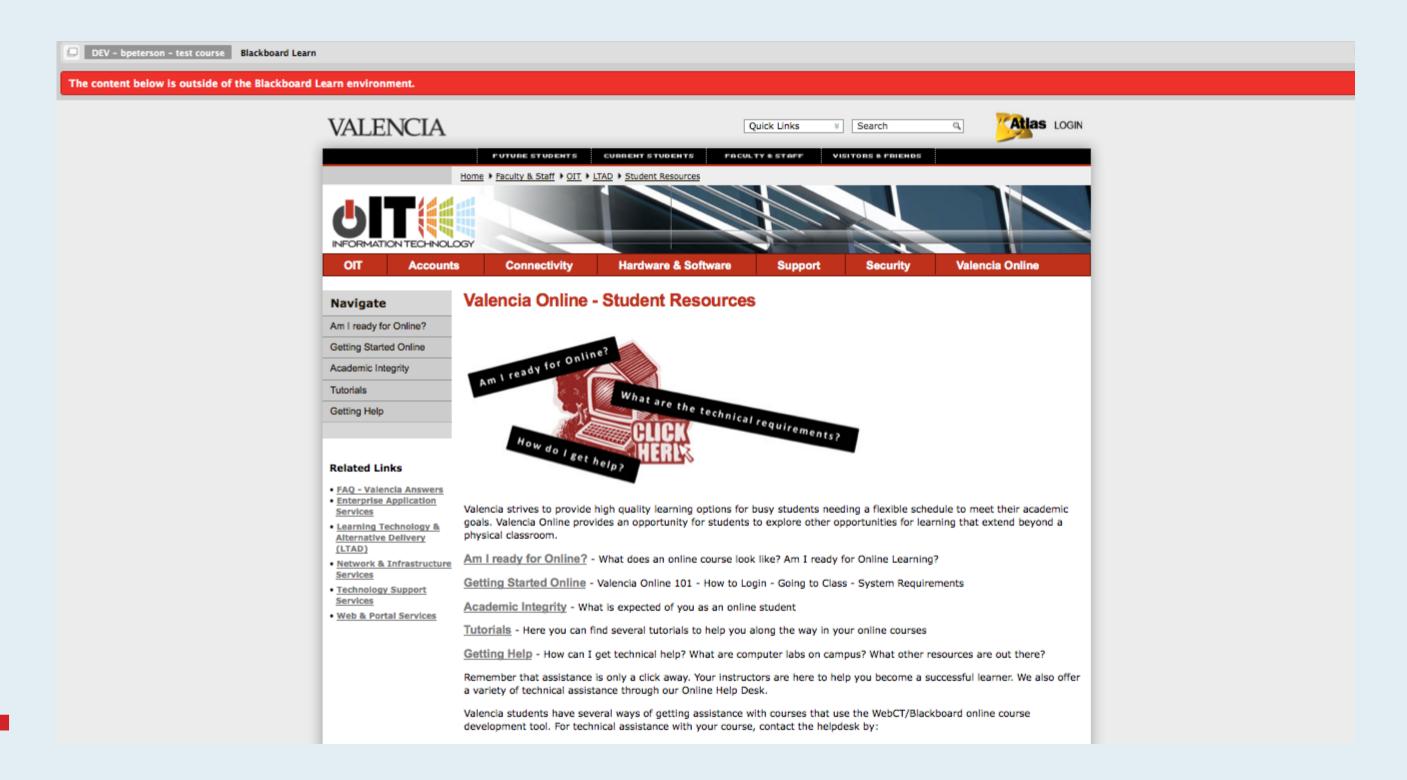

# Utilizing Resources - Technical Support

The Technical Support link is what you utilize if you have technical question or encounter problems. You can put in a "ticket" question or participate in a live chat 24/7.

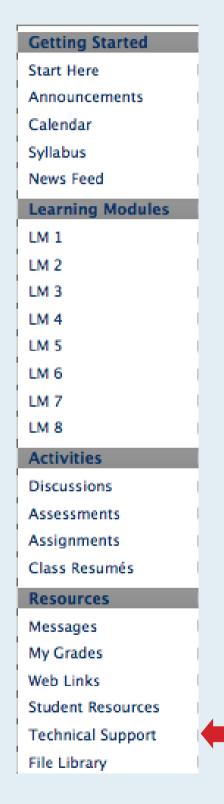

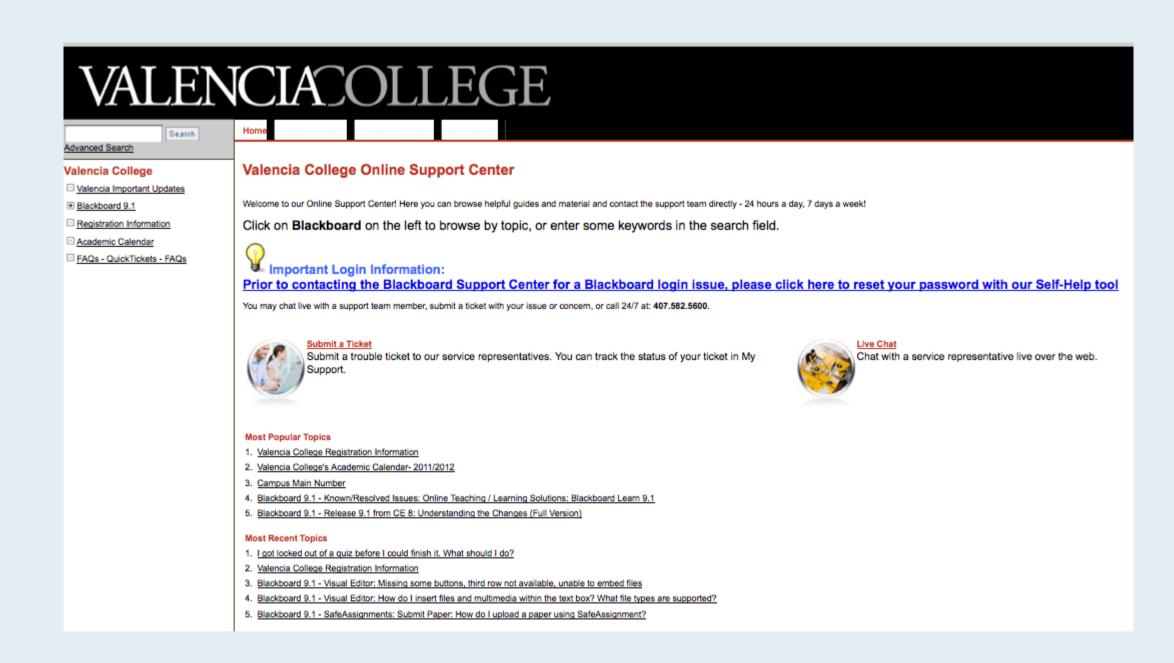

# Utilizing Resources - File Library

The File Library link is just a quick resource where you'll find all the files for this course. All are available within the individual Learning Modules. This just makes an easy link where you'll find everything at once.

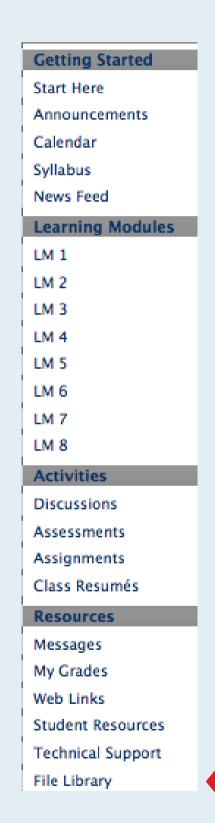

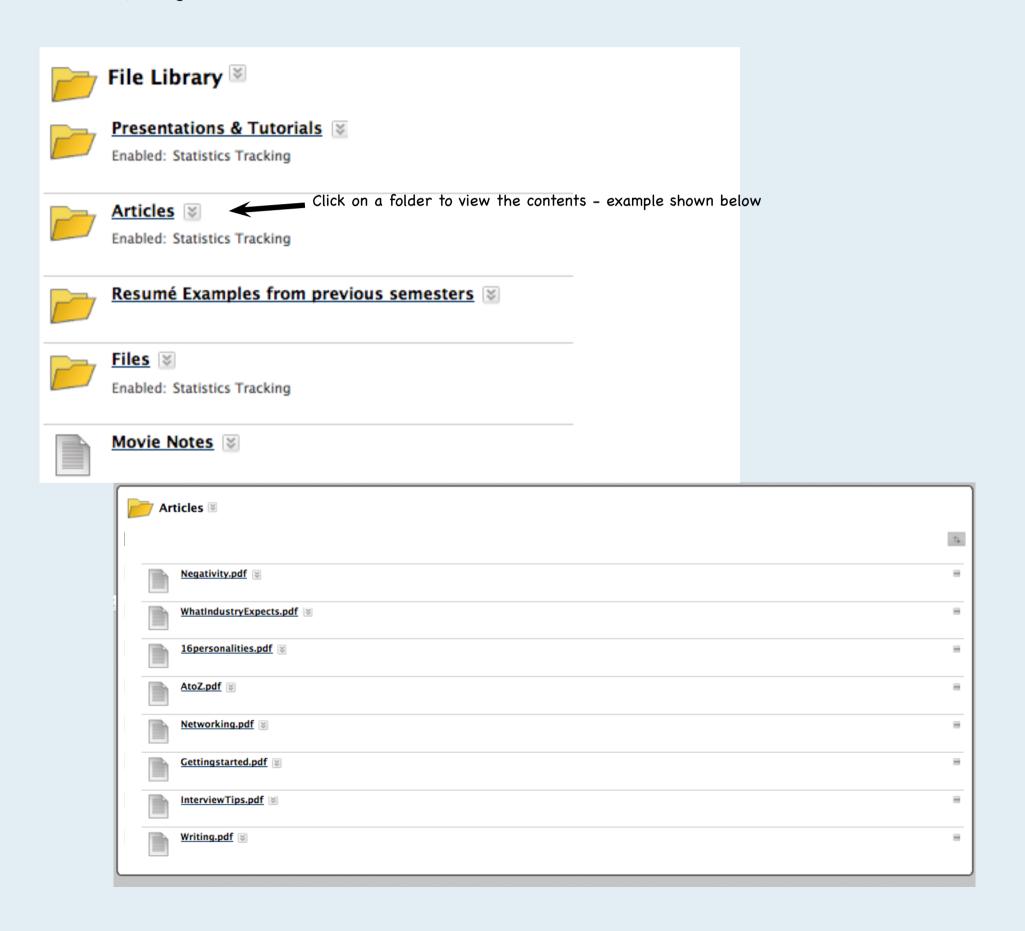

## Tips for Success in this On-line Course

Students that have not previously taken an on-line course, or that are new to the college environment, sometimes find it more difficult to be successful. Below are some tips gained from feedback of students in previous sections and my observation. Accepting personal responsibility for your success in this course is the key.

# Log on to Blackboard on a regular basis and participate.

You'd be surprised how many times I've heard the excuse, "I forgot I was taking an on-line course." It is recommended that you log on daily, if possible but at minimum make a schedule - like you would for a course on campus. Discussions are posted almost daily. You get to know your fellow classmates by reading their discussions. Also, your instructor might have sent you an email or posted an Announcement. You can only access those by logging on unless you have forwarded it. I can't read your Atlas email on Blackboard mail or vice-versa.

# Print your Syllabus and Schedule, and if possible other important files.

The only way I can provide the information about the course to you is for you to log on and read the information. Make it as easy as possible for yourself. At minimum print the Syllabus and Schedule. A handy calendar was provided in the pdf Syllabus/Schedule sent to you and there is a Calendar on Blackboard with every due date listed, too.

## READ, READ, READ

One of the biggest's problems with incorrectly completing assignments or assessment is that students have not read the Learning Module directions carefully. Take the time to read carefully.

## Make time for this course

It's only a one credit hour course but considering that the College expects you to spend 3 hours doing homework for every credit hour and that you don't have to even come to campus for the one credit hour, spending a minimum of 4 hours a week on this course should not be considered too much.

## Start early

Read and do all requirements early on. Then, if you encounter technical problems you have time to solve them. Don't wait until just before a due date to find out you don't understand something or it isn't working. Go back and check the beginning of this presentation for suggestions for contacting BlackboardHelp and you can always email me if you've allowed time.

## Communicate

Still don't understand what to do? Contact the instructor for non-technical questions about course requirements. Though Blackboard mail is preferred, I also check Atlas email often. Or even better yet, post a non-personal question in the Discussion Blog so everyone can see my response.

## Now Go For It!